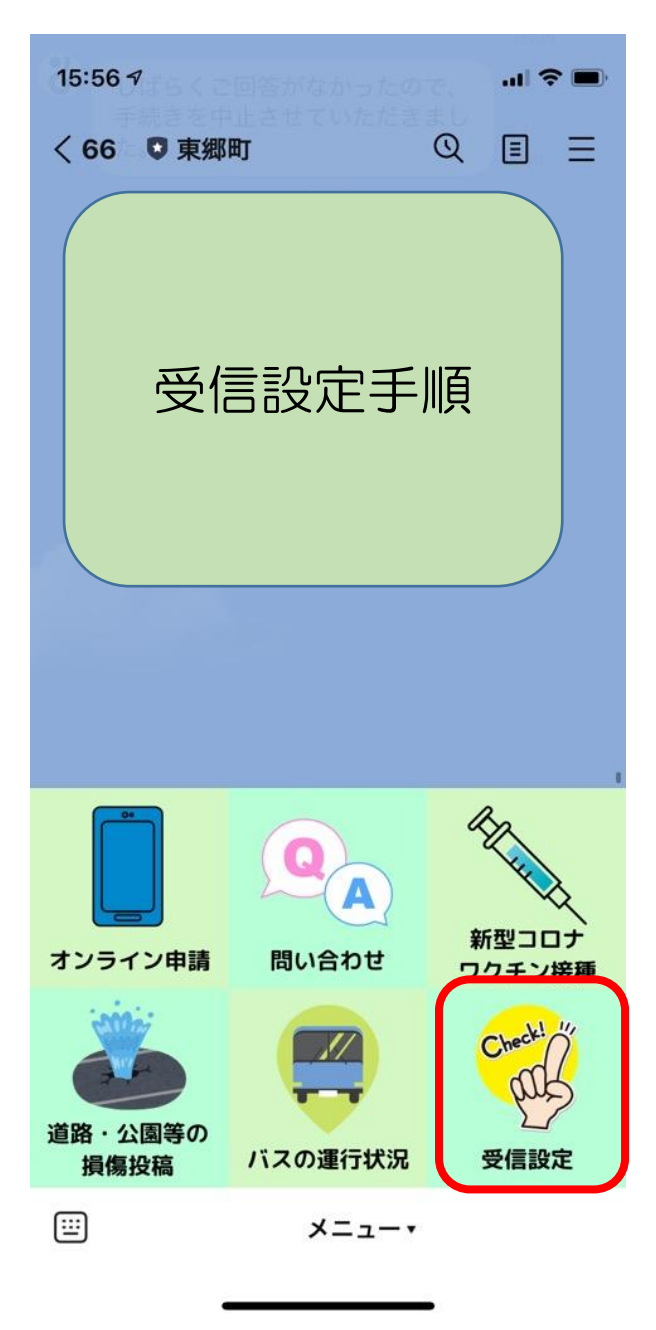

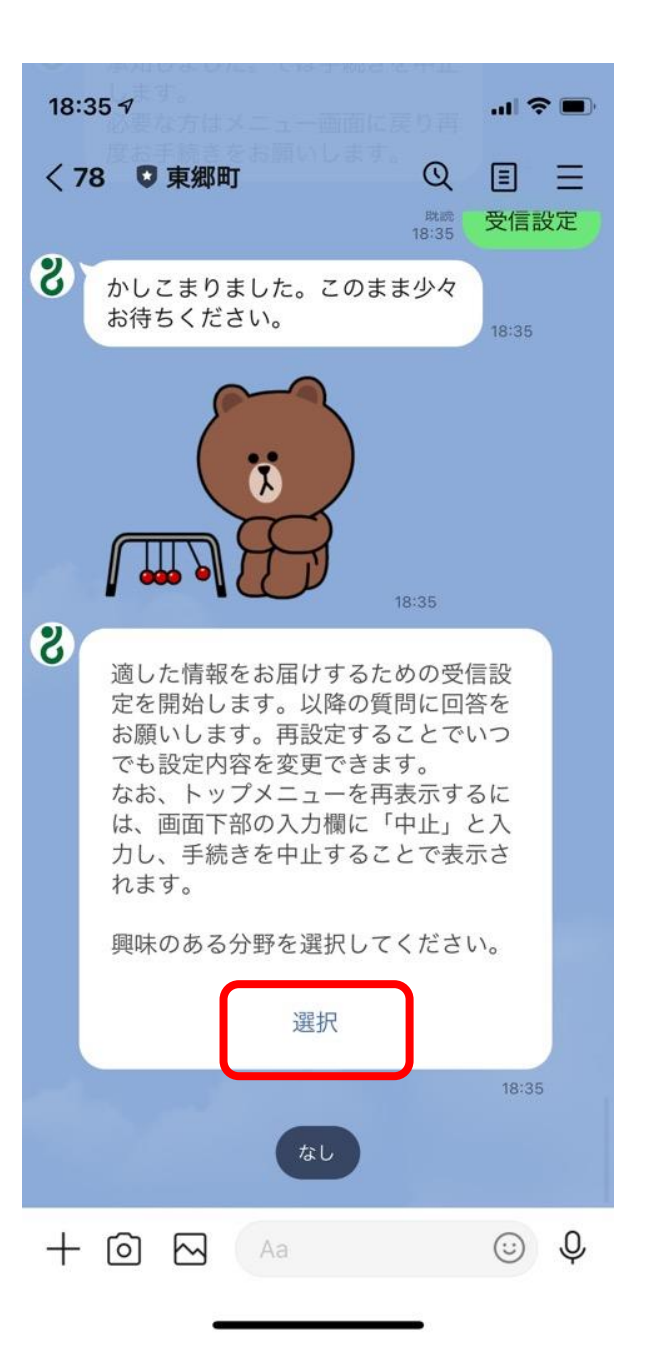

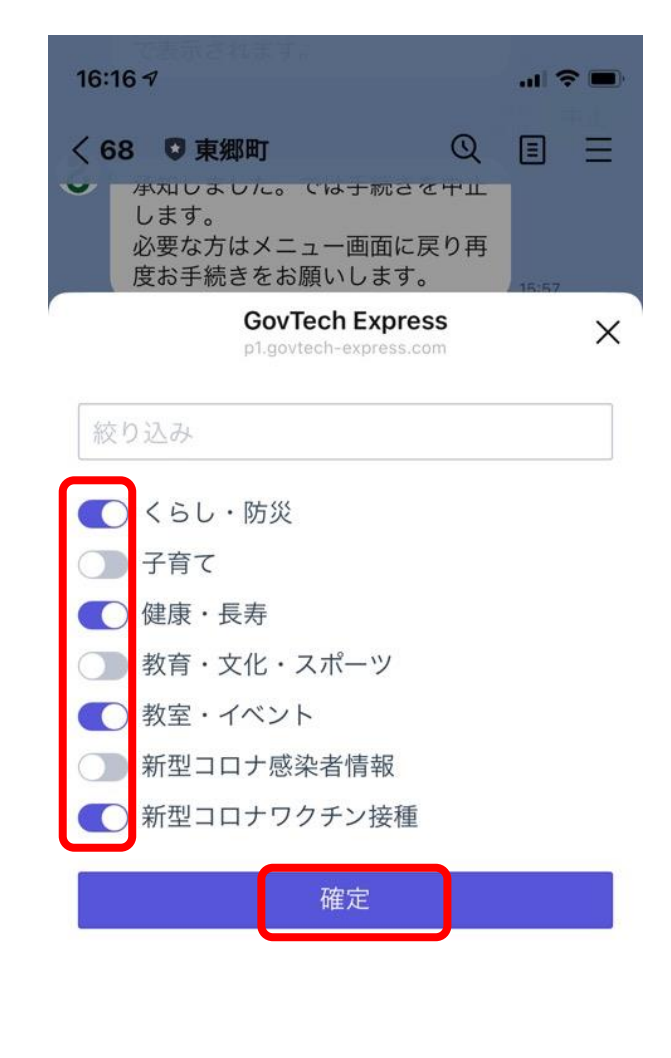

(1)受信設定をタップ インプ (2) 選択をタップ (1) のおよい (3) 興味のある分野をタップ (複数選択可) した後、確定をタップ

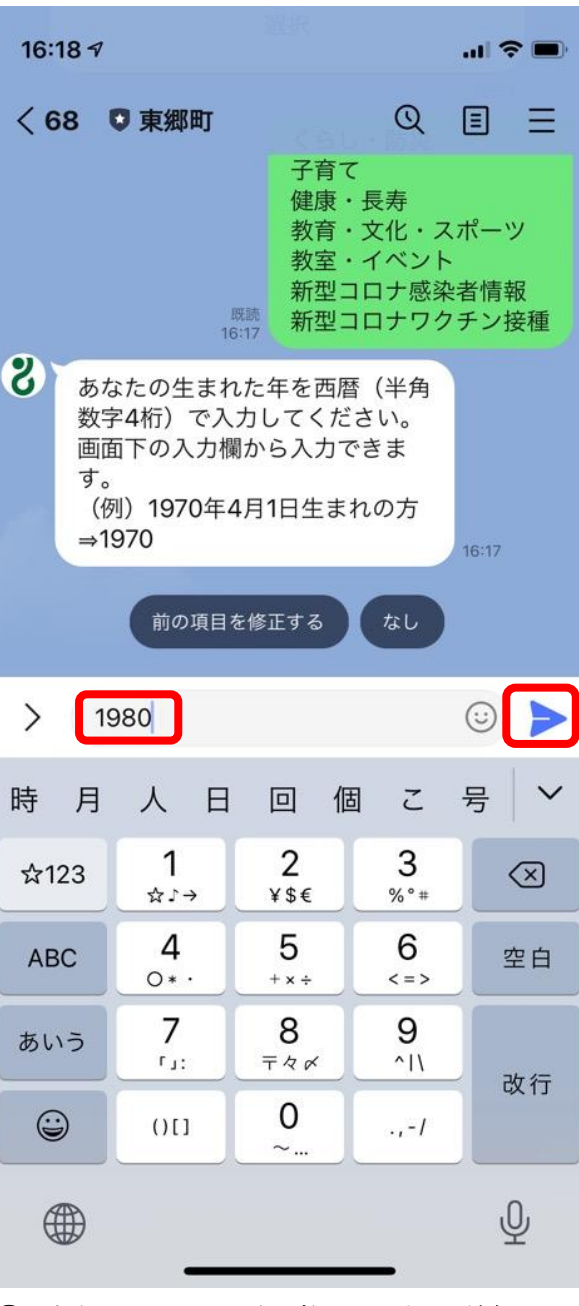

生年月日の西暦 4 桁を入力し送信

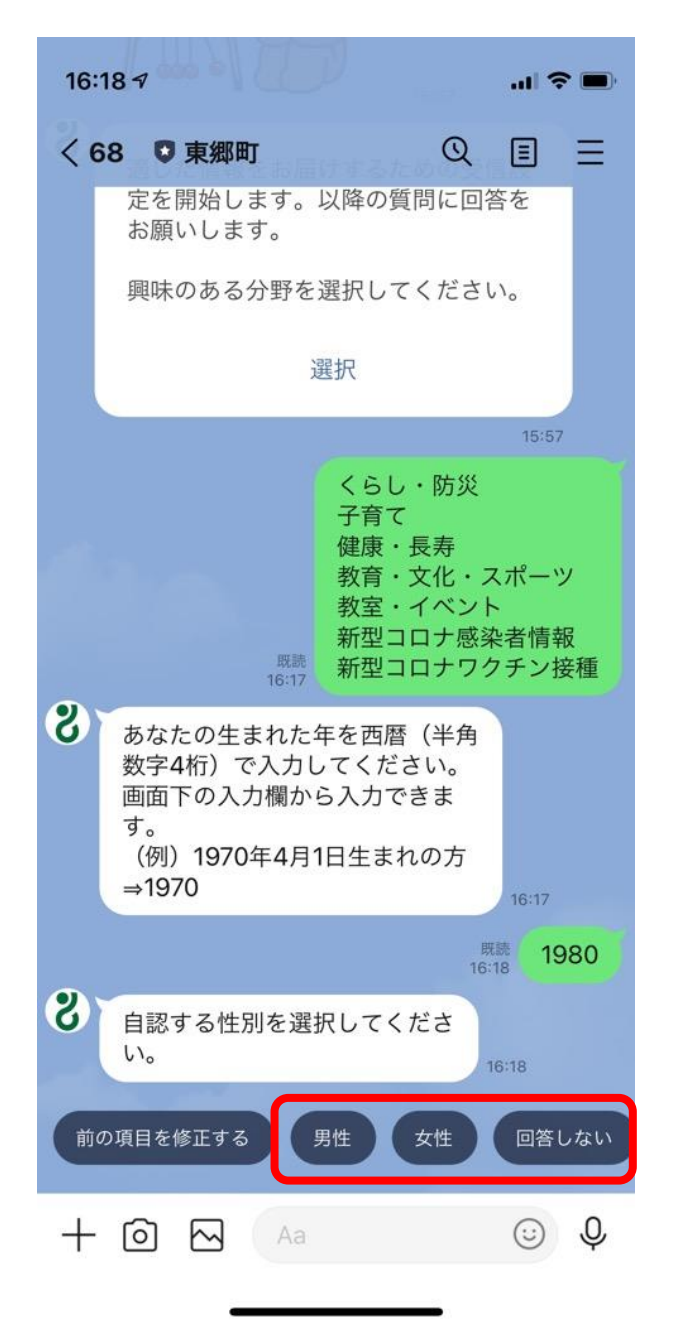

自認する性別をタップ

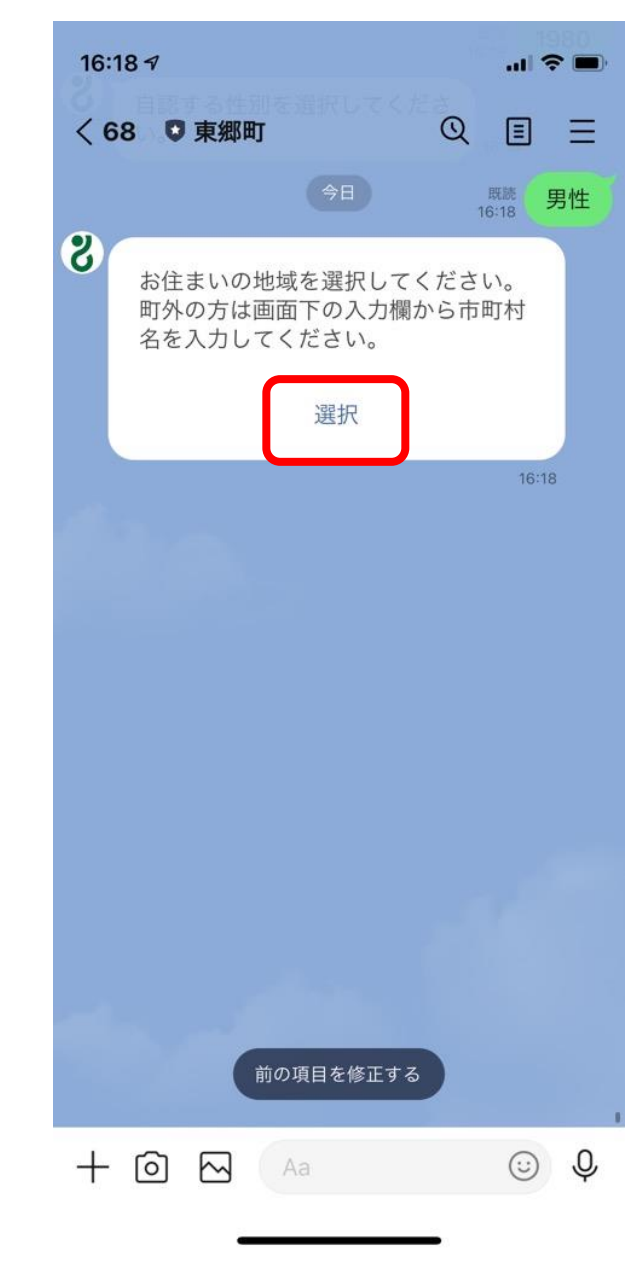

 東郷町内の方のみ選択をタップし⑦へ (町外の方は操作せず⑧へ)

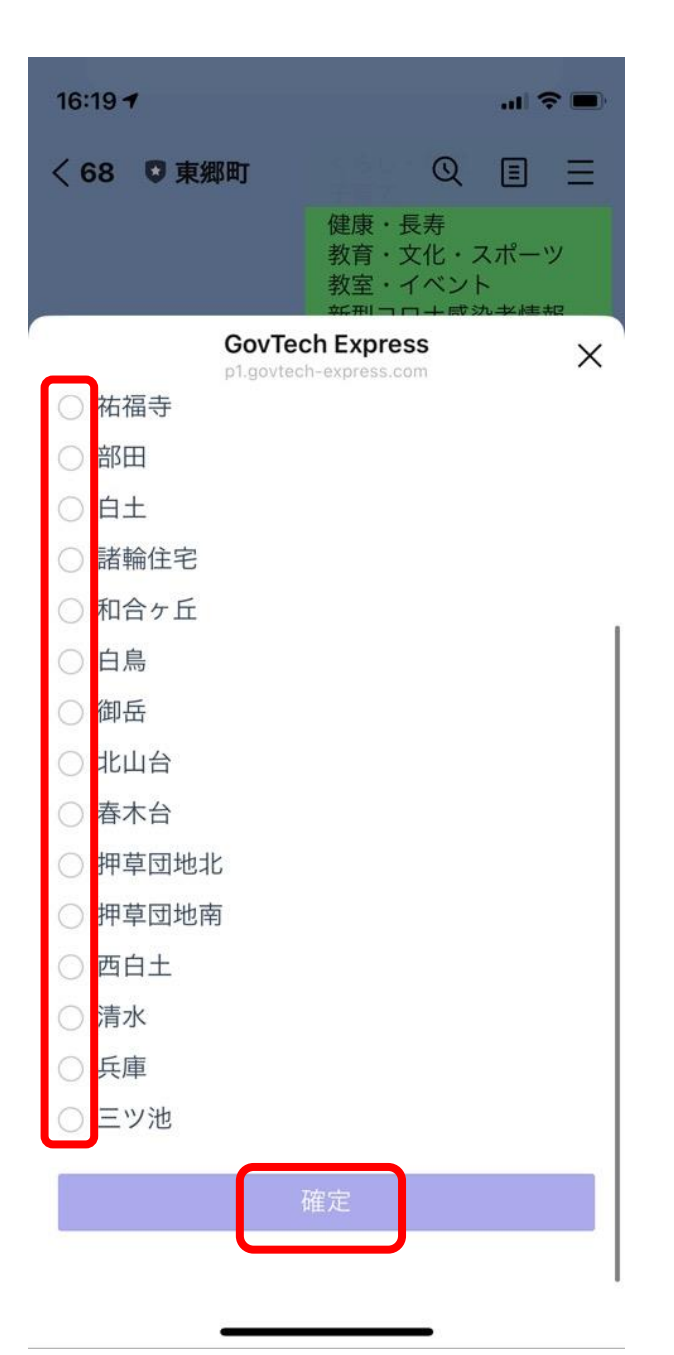

⑦ お住まいの地域を選択後、確定をタップし  $(9)$ 

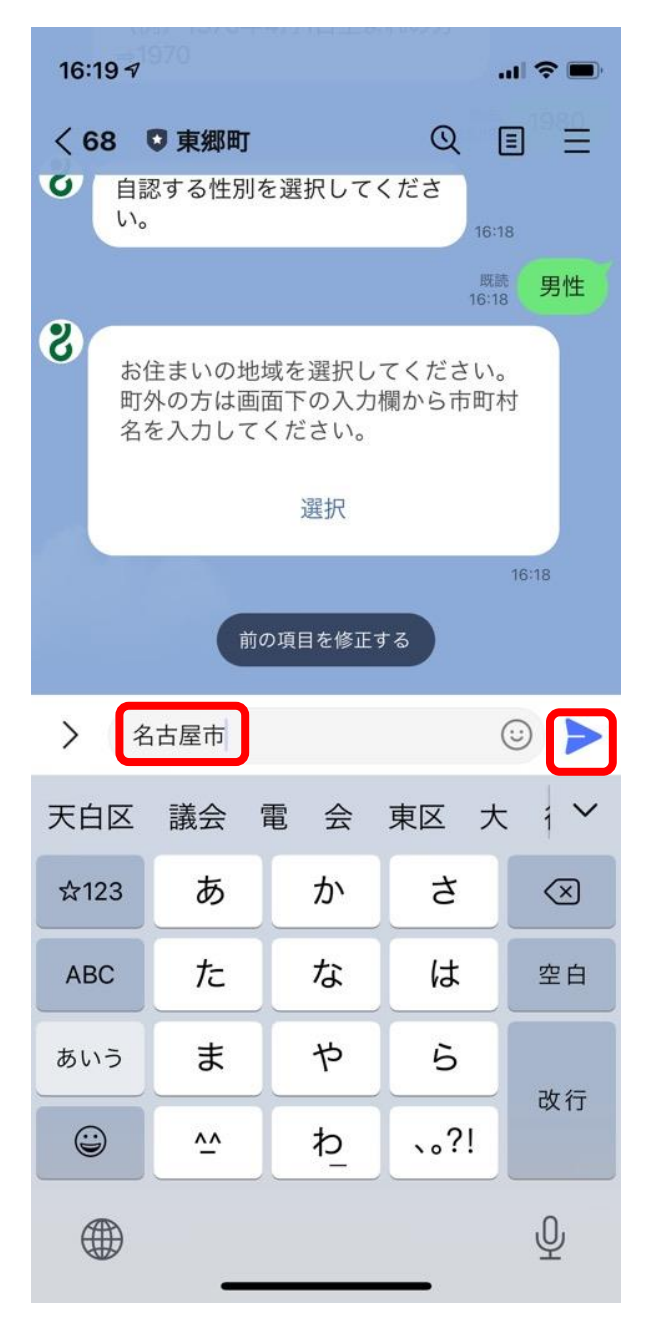

⑧ 町外の方はお住まいの市町村名を入力 し送信。(町内の方は操作せず⑨へ)

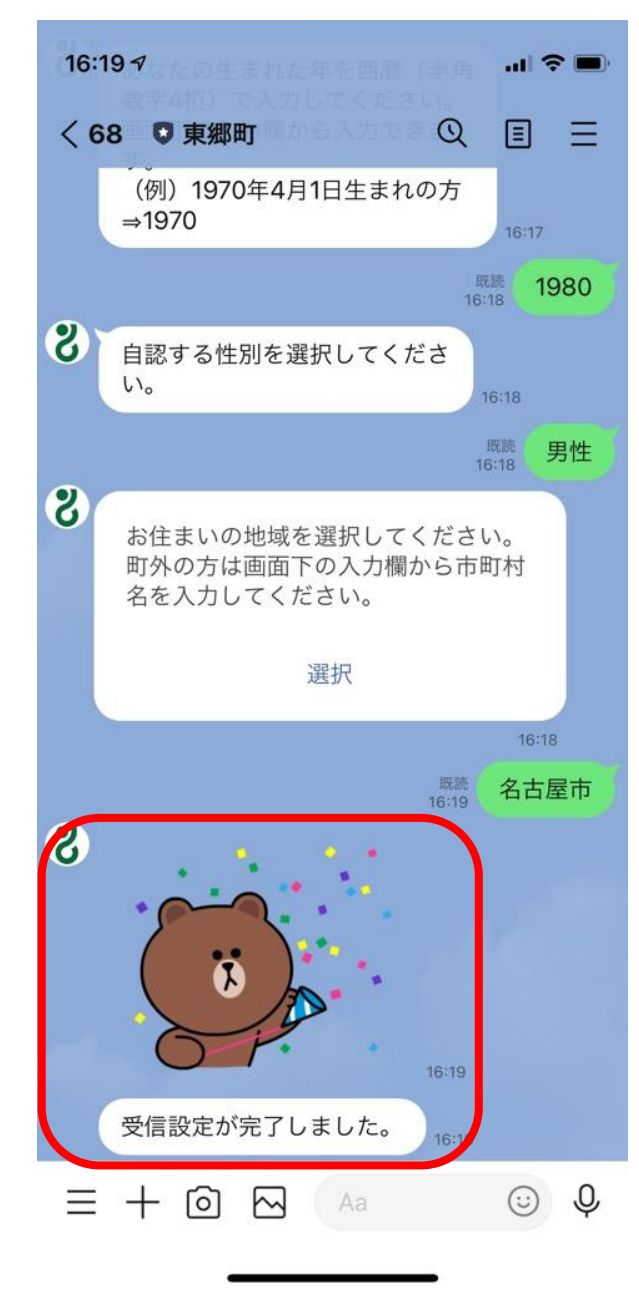

⑨ 赤枠のメッセージが配信され設定完了。